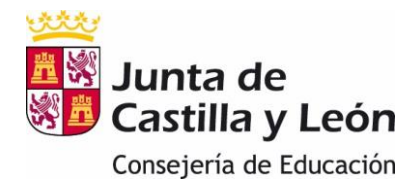

## Contenido

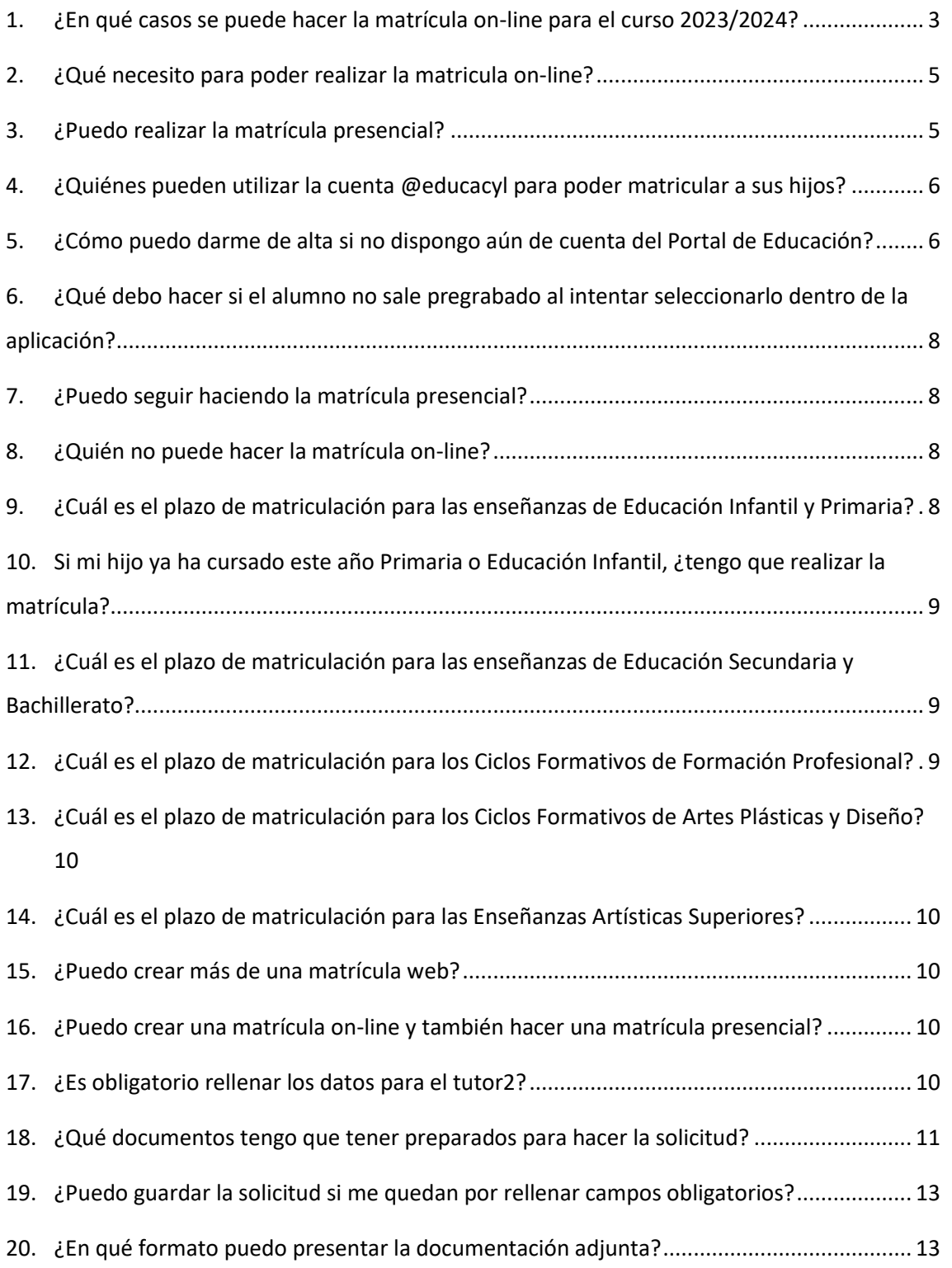

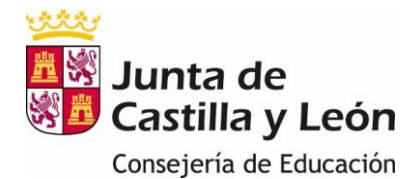

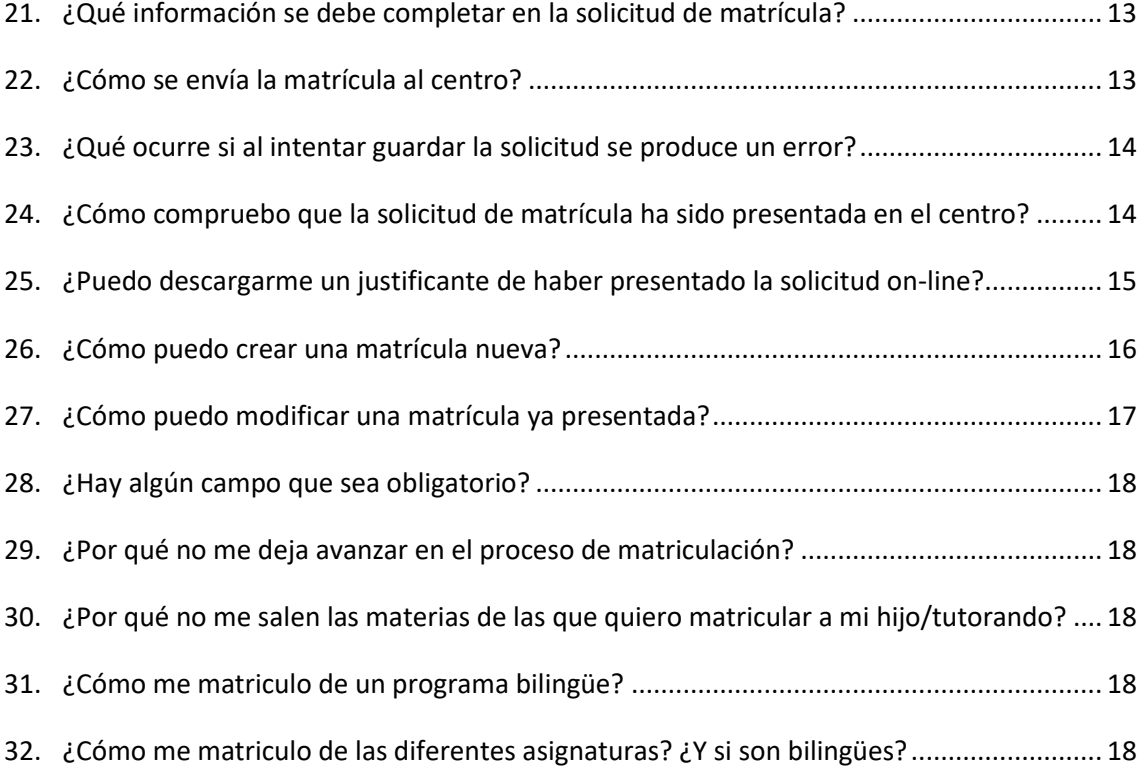

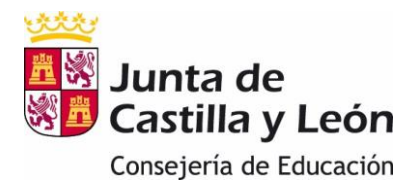

# <span id="page-2-0"></span>1. ¿En qué casos se puede hacer la matrícula on-line para el curso 2023/2024?

<span id="page-2-1"></span>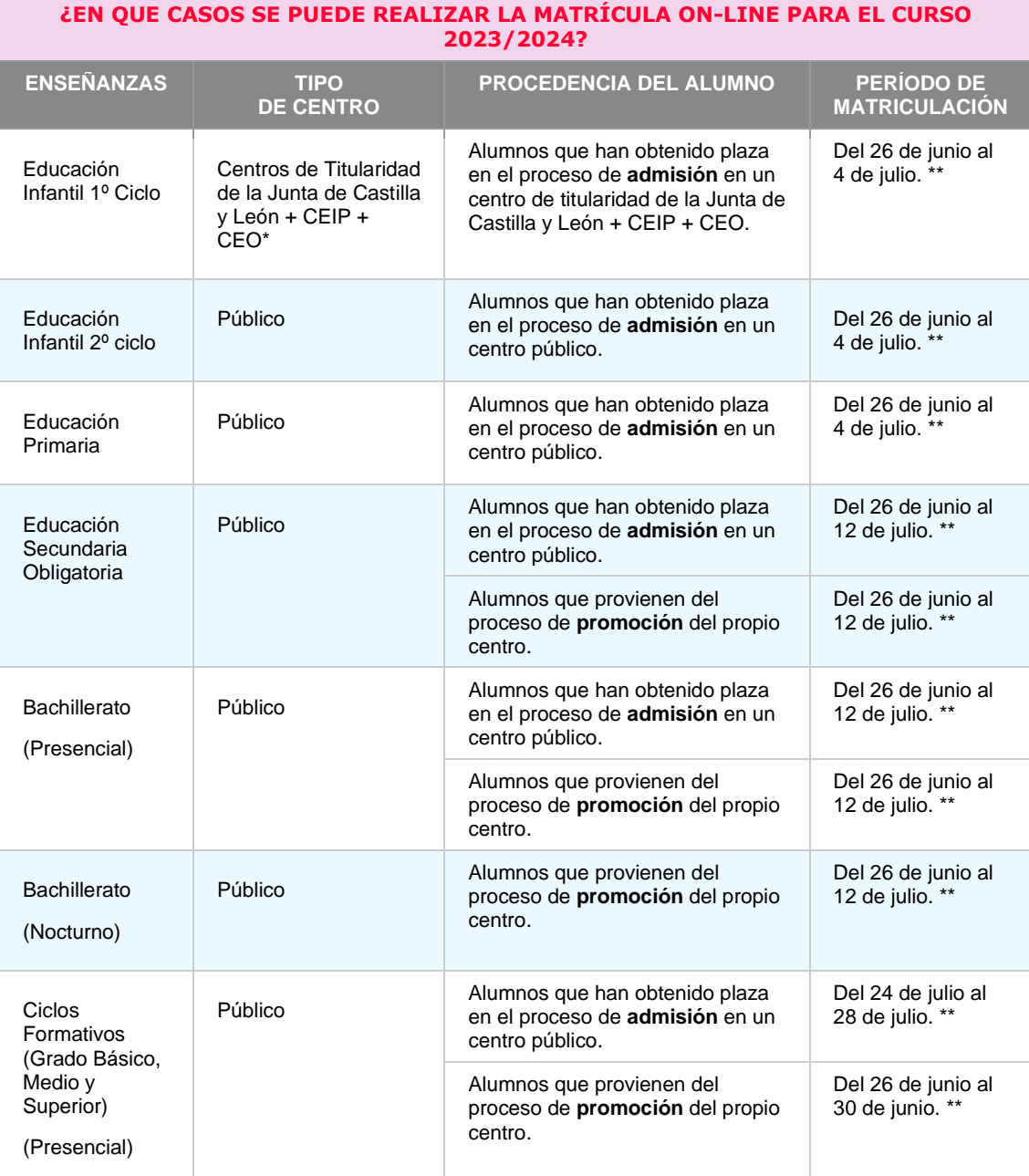

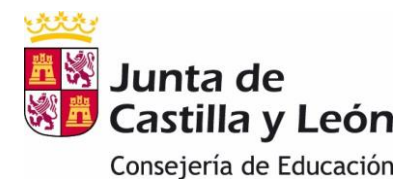

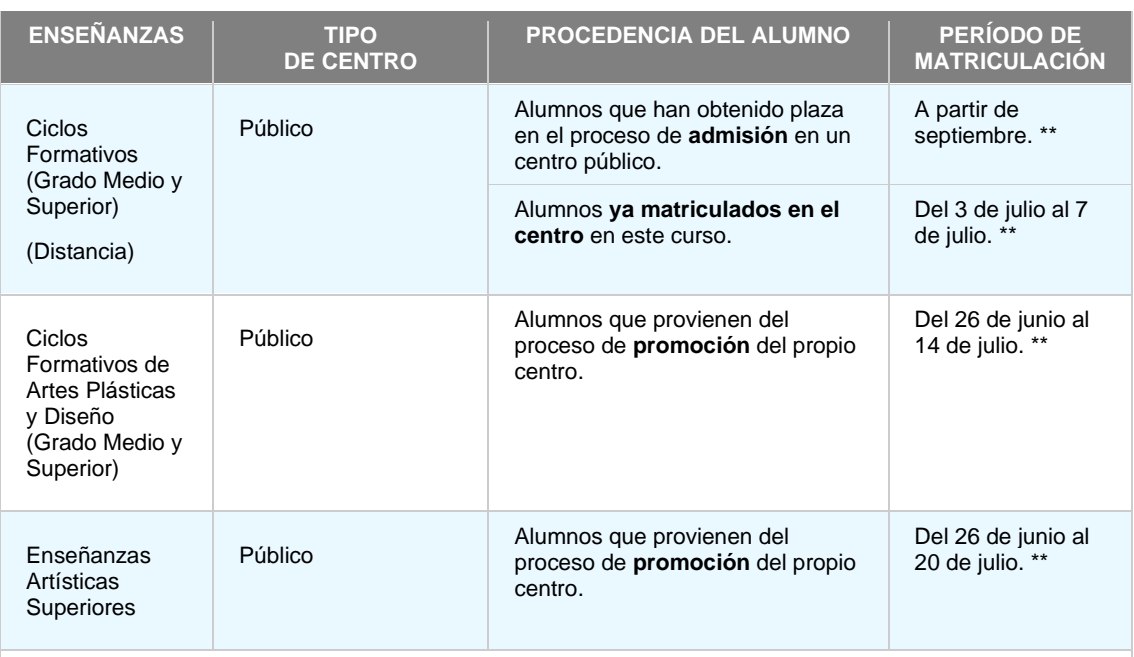

\* No se incluyen los centros municipales dependientes de Ayuntamientos y las entidades locales.

\*\* Horario: desde las 10:00 horas del primer día hasta las 23:59 horas del último día.

#### **Fechas de matriculación On-line**

- Educación Infantil y Primaria. Desde el día 26 de junio hasta el día 4 de julio de 2023.
- Educación Secundaria y Bachillerato: Desde el día 26 de junio hasta el 12 de julio de 2023.
- Ciclos Formativos de Formación Profesional Inicial.
	- para los alumnos que promocionan de primero a segundo curso o para los que repitan segundo curso, desde el día 26 de junio hasta el 30 de junio de 2023.
	- para el alumnado que haya obtenido plaza en el proceso de admisión, desde el 24 de julio hasta el 28 de julio de 2023.
- Ciclos Formativos de Formación Profesional a Distancia
	- para los alumnos matriculados en el centro en este curso: Desde el 3 de julio al 7 de julio de 2023.
- Ciclos Formativos de Artes Plásticas y Diseño: Desde el día 26 de junio hasta el 14 de julio de 2023.
- Enseñanzas Artísticas Superiores para el alumnado que proceden de los procesos de promoción del propio centro: Desde el día 26 de junio al 20 de julio de 2023.

#### <span id="page-3-0"></span>**Fechas de matriculación Presencial**

- Educación Infantil y Primaria: Desde el 23 de junio al 29 de junio de 2023.
- Educación Secundaria Obligatoria y Bachillerato: desde el 23 de junio al 10 de julio de 2023.
- Ciclos Formativos de Artes Plásticas y Diseño para el alumnado que procede de los procesos de admisión: Desde el día 26 de junio hasta el 14 de julio de 2023.
- Enseñanzas Artísticas Superiores para el alumnado que procede de los procesos de admisión : Desde el día 3 de julio al 14 de julio de 2023.

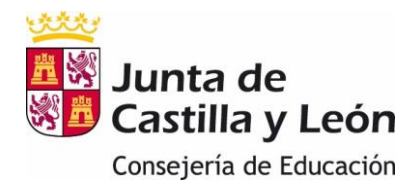

## <span id="page-4-0"></span>2. ¿Qué necesito para poder realizar la matricula on-line?

El acceso a la aplicación de matriculación se podrá hacer a través de **Cl@ve** o de la **Cuenta Educacyl** (si se dispone de ella).

<https://www.educa.jcyl.es/familias/es/matriculacion-web-junio>

# **MATRICULACION ONLINE EN CENTROS PÚBLICOS**

Segundo Ciclo de Infantil, Primaria, ESO y Bachillerato

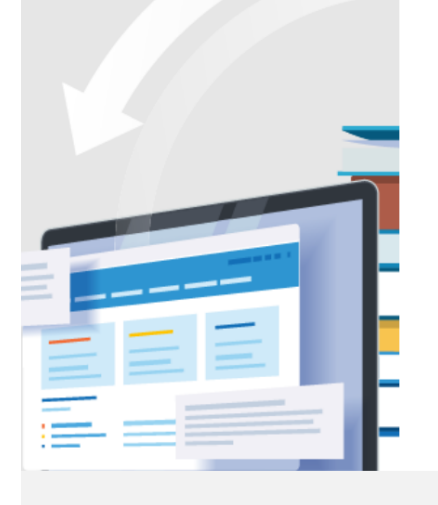

**A** educacyl

### **EDUCACYL**

Si dispone de una cuenta en Educacyl, utilícela para acceder a esta aplicación.

Si no tiene cuenta, puede darse de alta siempre que cumpla las condiciones indicadas en el siguiente enlace: Alta cuenta Educacyl Si no recuerda sus datos de acceso, consulte este apartado de Educacyl: Claves del portal Educacyl

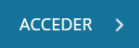

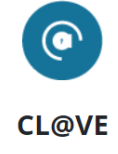

Acceda con Cl@ve

Si está dado de alta en el sistema Cl@ve, puede identificarse utilizando: Pin 24hrs, Pin permanente o Certificado Digital. Más Información

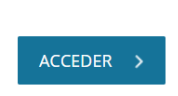

## <span id="page-4-1"></span>3. ¿Puedo realizar la matrícula presencial?

Sí, todas las matrículas se pueden hacer presencialmente en el centro.

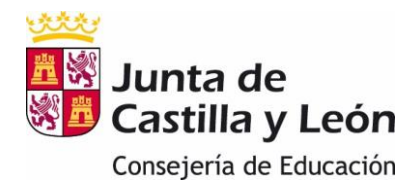

## <span id="page-5-0"></span>4. ¿Quiénes pueden utilizar la cuenta @educacyl para poder matricular a sus hijos?

Con la **Cuenta Educacyl** pueden acceder a los formularios de matrícula on-line las familias que tengan un hijo escolarizado en un centro público en el curso 22/23. Deben disponer de las claves del Portal de Educación (usuario y contraseña), si aún no disponen de ellas pueden darse de alta.

## <span id="page-5-1"></span>5. ¿Cómo puedo darme de alta si no dispongo aún de cuenta del Portal de Educación?

Sólo se pueden dar de alta las familias que en el curso 2023/2024 tengan un hijo escolarizado en un centro público. Las familias de los alumnos que se incorporen mediante el proceso de admisión en el curso 2023/2024, salvo que cumplan la condición anterior, no podrán crearse cuenta.

Si cumpliendo la condición anterior, no disponen aún de cuenta del Portal de Educación podrán darse de alta.

 $\rightarrow$  Acceder al Portal de educación / Acceso Privado:

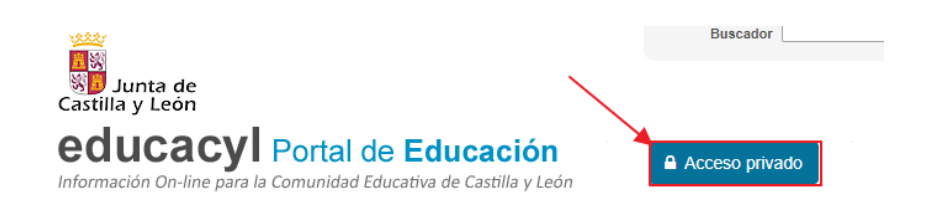

Una vez dentro pulsar "Darse de Alta" y seguir los pasos que se detallan.

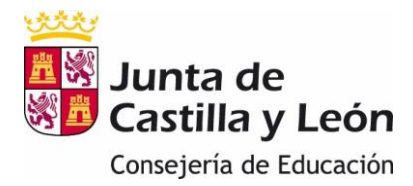

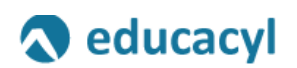

#### Nombre de Usuario y Contraseña.

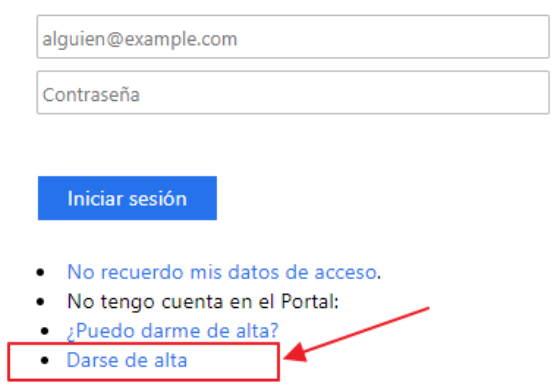

#### Posibles errores al darse de alta:

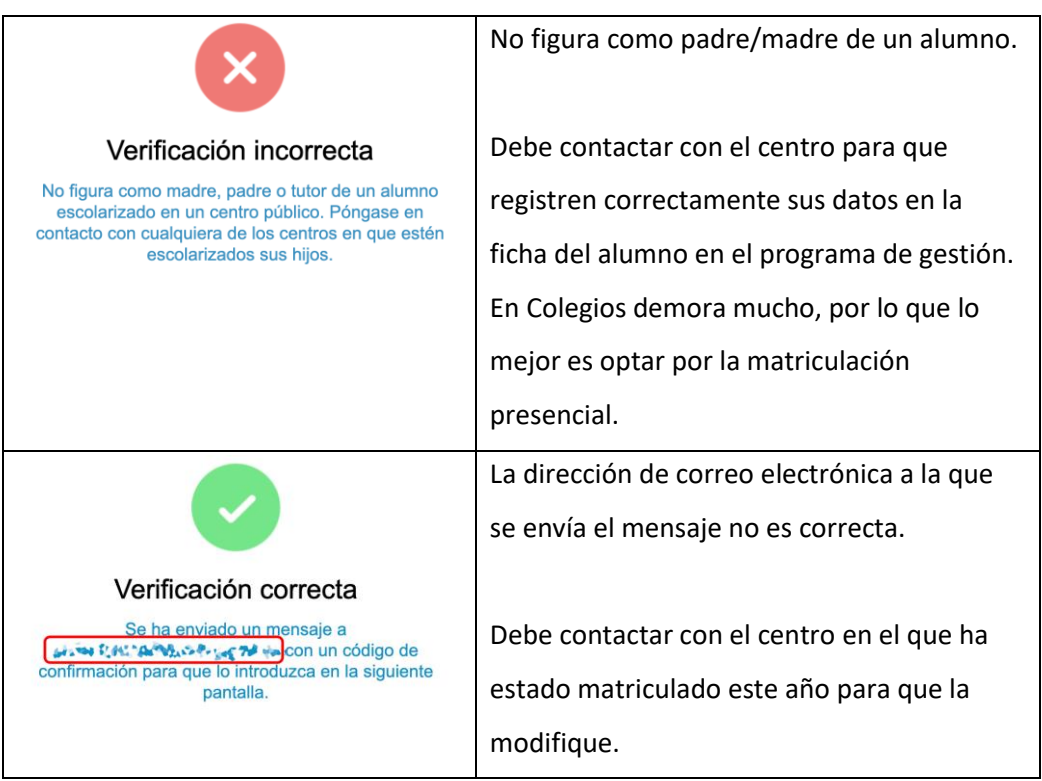

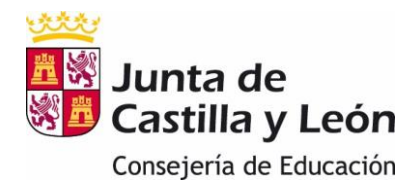

## <span id="page-7-0"></span>6. ¿Qué debo hacer si el alumno no sale pregrabado al intentar seleccionarlo dentro de la aplicación?

← Seleccione el nombre del alumno/a al que va a matricular:

Seleccione por favor:

Si al seleccionar no aparece el alumno, deben ponerse en contacto con el centro.

### <span id="page-7-1"></span>7. ¿Puedo seguir haciendo la matrícula presencial?

Todos los estudios pueden hacer la matrícula presencial.

### <span id="page-7-2"></span>8. ¿Quién no puede hacer la matrícula on-line?

Tienen que hacer la matrícula presencial en los centros los alumnos procedentes del proceso de admisión de Bachillerato Nocturno, Distancia, Bachibac, Investigación y Excelencia e Internacional, Ciclos Formativos de Artes Plásticas y Diseño y Enseñanzas Artísticas Superiores, al igual que han hecho con el proceso de admisión. También se deben presentar presencialmente las solicitudes de matrícula de los alumnos de Educación Especial.

## <span id="page-7-3"></span>9. ¿Cuál es el plazo de matriculación para las enseñanzas de Educación Infantil y Primaria?

La matrícula de Educación Infantil y Primaria vía **on-line** podrán hacerla del [26 de junio](#page-2-1)  [al 4 de julio.](#page-2-1)

La matrícula de Educación Infantil y Primaria de forma **presencial** podrán hacerla del [23](#page-3-0)  [al 29 de junio.](#page-3-0)

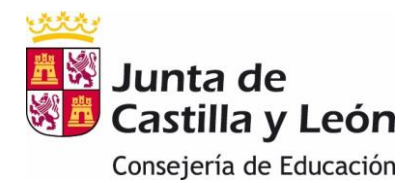

### <span id="page-8-0"></span>10.Si mi hijo ya ha cursado este año Primaria o Educación Infantil,

### ¿tengo que realizar la matrícula?

En estos casos no es necesario realizar la matriculación, salvo que haya participado y obtenido plaza en el proceso de Admisión.

# <span id="page-8-1"></span>11.¿Cuál es el plazo de matriculación para las enseñanzas de Educación

## Secundaria y Bachillerato?

La matrícula de Educación Secundaria y Bachillerato vía **on-line** podrán hacerla [del 26](#page-2-1) [de junio al 12](#page-2-1) de julio.

La matrícula de Educación Secundaria y Bachillerato de forma **presencial** podrán hacerla del 23 [de junio al 10](#page-3-0) de julio

## <span id="page-8-2"></span>12.¿Cuál es el plazo de matriculación para los Ciclos Formativos de

## Formación Profesional?

Los plazos de matrícula tanto presencial como on-line para los Ciclos Formativos de Formación Profesional Inicial son:

- para los alumnos que promocionan de primero a segundo curso o para los que repitan segundo curso, desde el dí[a 26 de junio hasta el 30 de junio de 2023.](#page-2-1)
- para el alumnado que haya obtenido plaza en el proceso de admisión, desde el [24](#page-2-1)  [de julio hasta el 28 de julio de 2023.](#page-2-1)

Ciclos Formativos de Formación Profesional a Distancia

- para los alumnos matriculados en el centro en este curso: Desde el [3 de julio al 7](#page-2-1)  [de julio de 2023.](#page-2-1)
- para los alumnos que han obtenido plaza en el proceso de admisión en un centro público: [A partir de septiembre](#page-2-1)

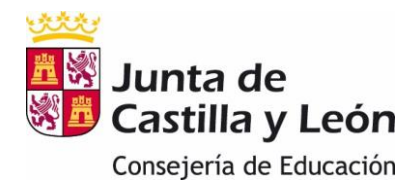

## <span id="page-9-0"></span>13.¿Cuál es el plazo de matriculación para los Ciclos Formativos de

### Artes Plásticas y Diseño?

La matrícula de los Ciclos Formativos de Artes Plásticas y Diseño, tanto vía **on-line** como de forma **presencial**, podrán hacerla [del 26 de junio al 14](#page-2-1) de julio.

## <span id="page-9-1"></span>14.¿Cuál es el plazo de matriculación para las Enseñanzas Artísticas

### Superiores?

La matrícula de las Enseñanzas Artísticas Superiores vía **on-line,** para el alumnado que proceden de los procesos de promoción del propio centro, podrán hacerla [del 26 de](#page-2-1)  [junio al 20](#page-2-1) de julio.

La matrícula de las Enseñanzas Artísticas Superiores de forma **presencial**, para el alumnado que procede de los procesos de admisión, podrán hacerla del [3 al 14 de julio.](#page-3-0)

### <span id="page-9-2"></span>15.¿Puedo crear más de una matrícula web?

Solo se permite crear una solicitud de matrícula por cada alumno/a, que se podrá modificar y enviar tantas veces como sea necesario hasta la fecha límite del período de matriculación.

El centro tomará como válida la última solicitud de matrícula que se haya presentado.

## <span id="page-9-3"></span>16.¿Puedo crear una matrícula on-line y también hacer una matrícula presencial?

No deben hacerlo. La matrícula debería hacerse u on-line o presencial.

## <span id="page-9-4"></span>17.¿Es obligatorio rellenar los datos para el tutor2?

Los datos del tutor2 son obligatorios excepto en aquellos casos en los que, legalmente, solo exista uno.

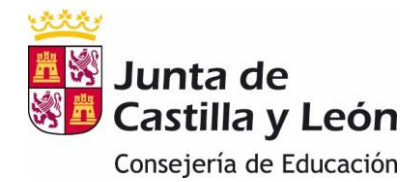

Además, si existe el tutor 2 se deberá presentar la declaración responsable firmada por el segundo tutor.

El documento de declaración responsable se encuentra en el apartado correspondiente a la "Matriculación" del Portal de Educación.

## <span id="page-10-0"></span>18.¿Qué documentos tengo que tener preparados para hacer la solicitud?

En la solicitud de matriculación hay un apartado de documentación. Los documentos obligatorios deben estar preparados antes de empezar la grabación de la solicitud para que no se pase el tiempo de grabación.

#### Los documentos que se deben subir obligatoriamente son:

- a) Para los alumnos de admisión que han obtenido plaza en el primer centro solicitado:
	- Certificado académico o historial académico que le ha entregado el centro en el que estuvo matriculado el curso anterior.
	- Foto del alumno/a
	- Declaración responsable del segundo tutor, si lo hay.
- b) Para los alumnos de admisión que no han obtenido plaza en el primer centro solicitado:
	- Además de la documentación anterior, fotocopias de los documentos identificativo de los tutores y del alumno/a si lo tuviese.
- c) Para los alumnos que proceden del proceso de promoción dentro del mismo
	- Exclusivamente la declaración responsable del segundo tutor, si lo hay.
	- En Enseñanzas Artísticas Superiores: el documento de autoliquidación y el documento 046 (si es necesario).
- d) Otros documentos que puedo necesitar en función de las condiciones de cada familia:

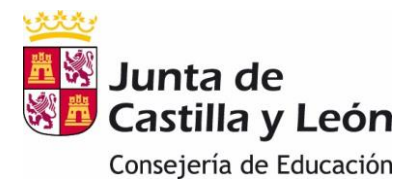

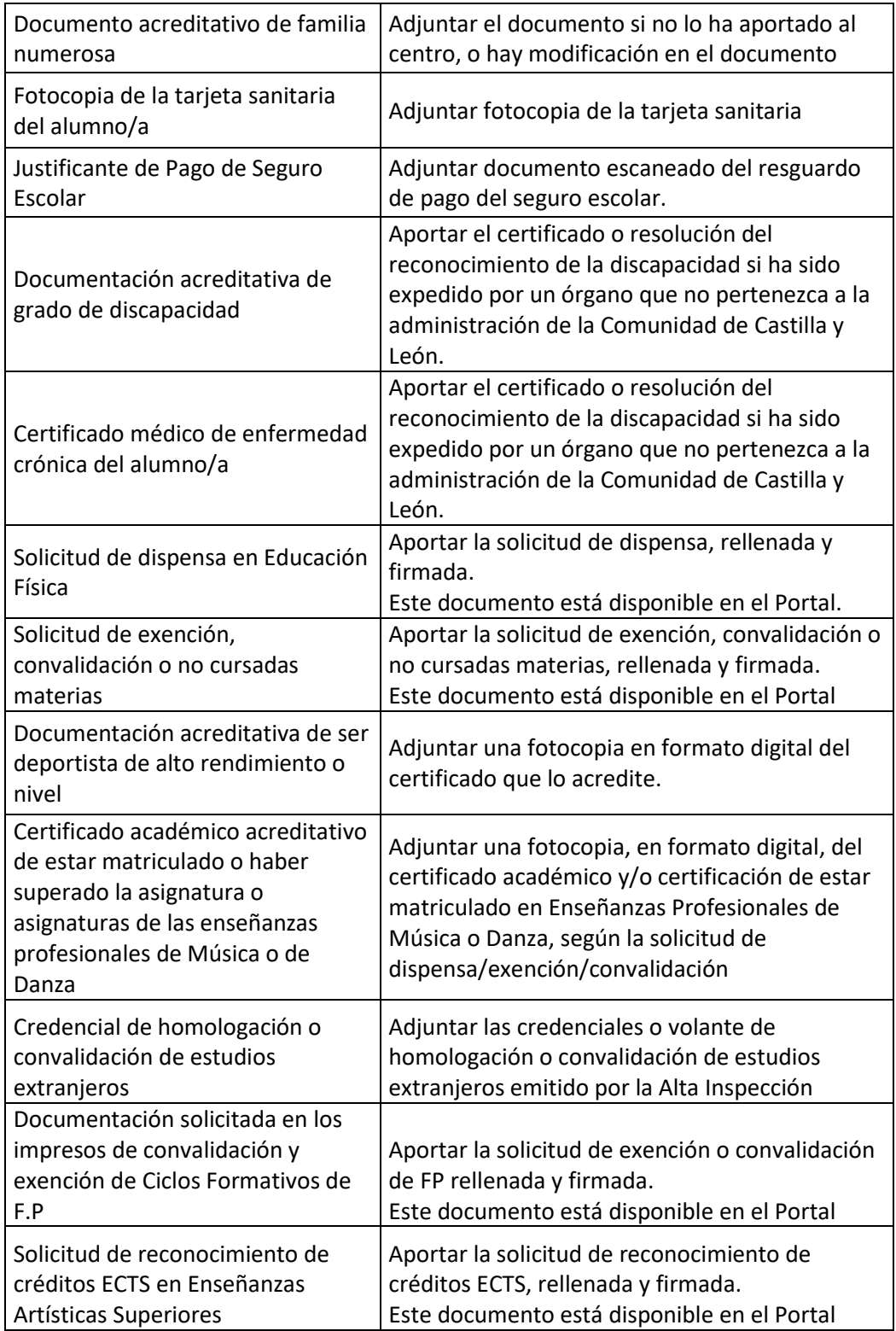

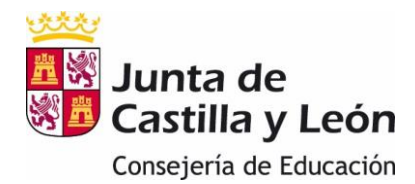

### <span id="page-12-0"></span>19.¿Puedo guardar la solicitud si me quedan por rellenar campos

### obligatorios?

No. Para poder guardar la solicitud debe haber completado al menos todos los campos obligatorios.

## <span id="page-12-1"></span>20.¿En qué formato puedo presentar la documentación adjunta?

Dependiendo del tipo de documento que sea se pueden cargar en formato pdf, jpg y bmp.

## <span id="page-12-2"></span>21.¿Qué información se debe completar en la solicitud de matrícula?

Las familias tendrán que completar los datos personales que falten de la solicitud de matrícula, seleccionar las materias de las que se va a matricular el alumno, subir los documentos que tenga que presentar, dar las autorizaciones que estimen oportunas y revisar y guardar la solicitud.

## <span id="page-12-3"></span>22.¿Cómo se envía la matrícula al centro?

Al finalizar la solicitud de matrícula se debe pulsar el botón "Revisar". Una vez revisada,

Guardar

 $\leftarrow$  Editar aparecen las opciones

Si se pulsa el botón  $\frac{q^{\text{Guardar}}}{q}$  el formulario se considera finalizado y entregado. Aparece el siguiente mensaje:

> **Formulario grabado** El formulario se ha grabado. Revise si existen avisos asociados.

> > $\angle$  Aceptar

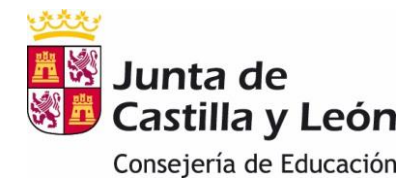

Si se pulsa el botón  $\left[\begin{array}{c} \text{if } \\ \text{if } \\ \text{if$ entregada.

## <span id="page-13-0"></span>23.¿Qué ocurre si al intentar guardar la solicitud se produce un error?

Si al intentar guardar la solicitud o en cualquier momento del proceso da un error de time-out u otro tipo, no se habrá grabado ni presentado al centro. Se debe comenzar la matrícula desde cero.

# <span id="page-13-1"></span>24.¿Cómo compruebo que la solicitud de matrícula ha sido presentada en el centro?

Al finalizar la grabación y pulsar el botón "Guardar" aparece el siguiente mensaje:

#### **Formulario grabado**

El formulario se ha grabado. Revise si existen avisos asociados.

Aceptar

Además, en la página de inicio debe aparecer un mensaje de "SOLICITUD VALIDADA". En esta página también se puede volver a editar la solicitud o descargarla en un pdf como comprobante.

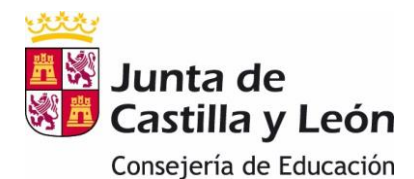

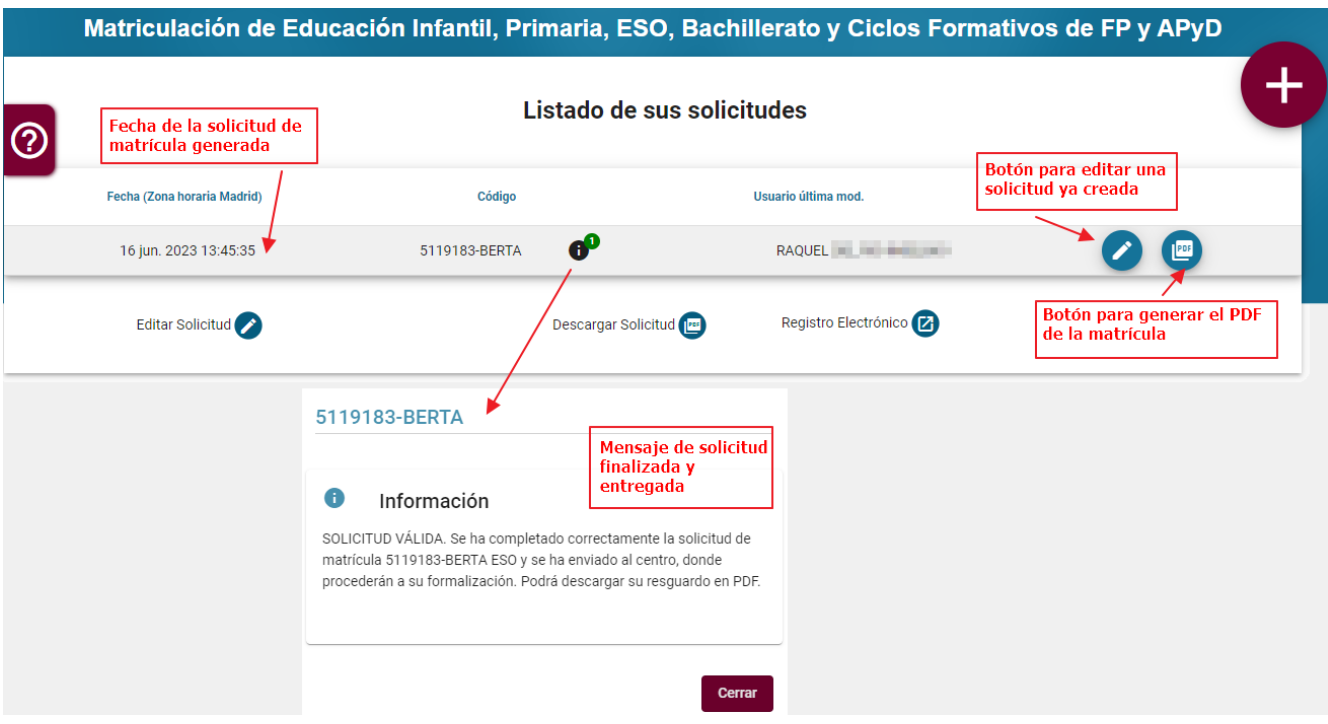

## <span id="page-14-0"></span>25.¿Puedo descargarme un justificante de haber presentado la solicitud on-line?

SÍ.

Una vez envida la solicitud, debe ir a la página de inicio y en el apartado "Listado de solicitudes" pinchar en el botón

Se descarga un resguardo de la solicitud de matrícula en un fichero pdf en el que constan, además de todos los datos de la matrícula, el código de la solicitud y la fecha y hora de presentación de la misma.

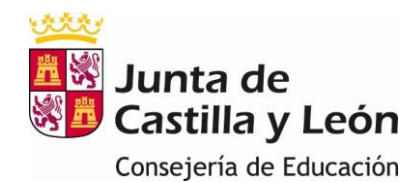

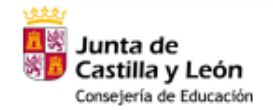

**MATRÍCULA Y CONFIGURACIÓN ACADÉMICA DE ENSEÑANZAS SOSTENIDAS CON FONDOS PÚBLICOS DE** 1º y 2º CICLO DE EDUCACIÓN INFANTIL, EDUCACIÓN PRIMARIA, ESO, BACHILLERATO, CICLOS FORMATIVOS (GRADO MEDIO, SUPERIOR Y BÁSICA), CICLOS FORMATIVOS DE ARTES PLÁSTICAS Y DISEÑO (GRADO MEDIO Y SUPERIOR) **CURSO 2023/2024** 

**CODIGO DE SOLICITUD** 

5119183-BERTA

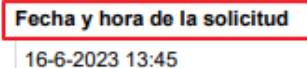

## <span id="page-15-0"></span>26.¿Cómo puedo crear una matrícula nueva?

Pulsando el botón **. Sólo** se debe hacer para un alumno que no tiene ninguna

matrícula creada.

Si ya tiene otra matrícula, debe acceder a la que ya ha sido grabada

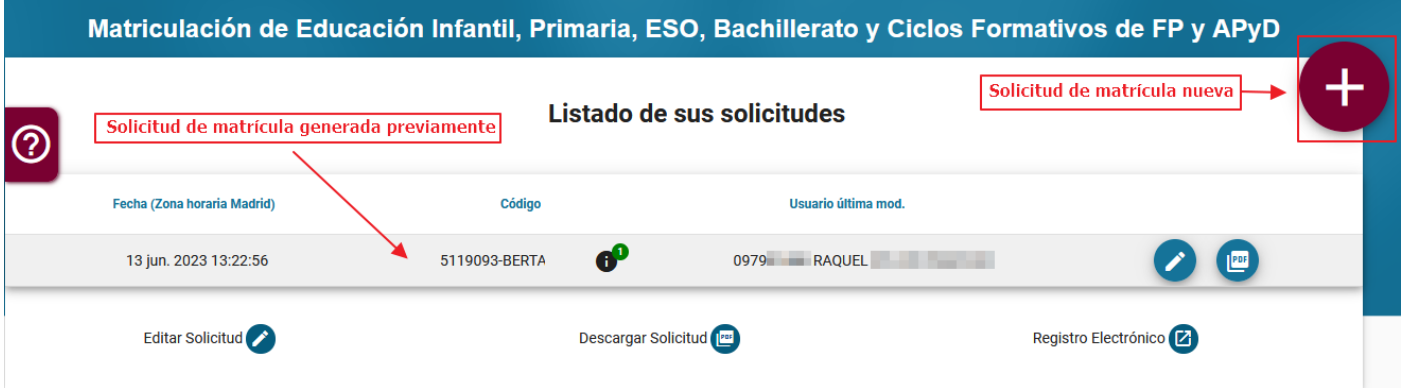

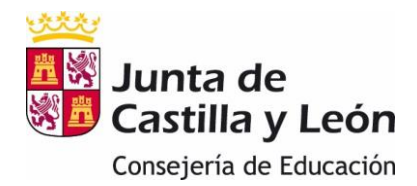

## <span id="page-16-0"></span>27.¿Cómo puedo modificar una matrícula ya presentada?

Desde la página de inicio, accediendo al apartado "Listado de Solicitudes", pulsando el

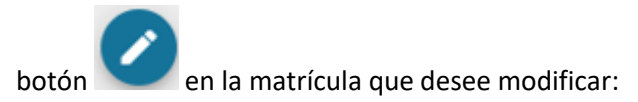

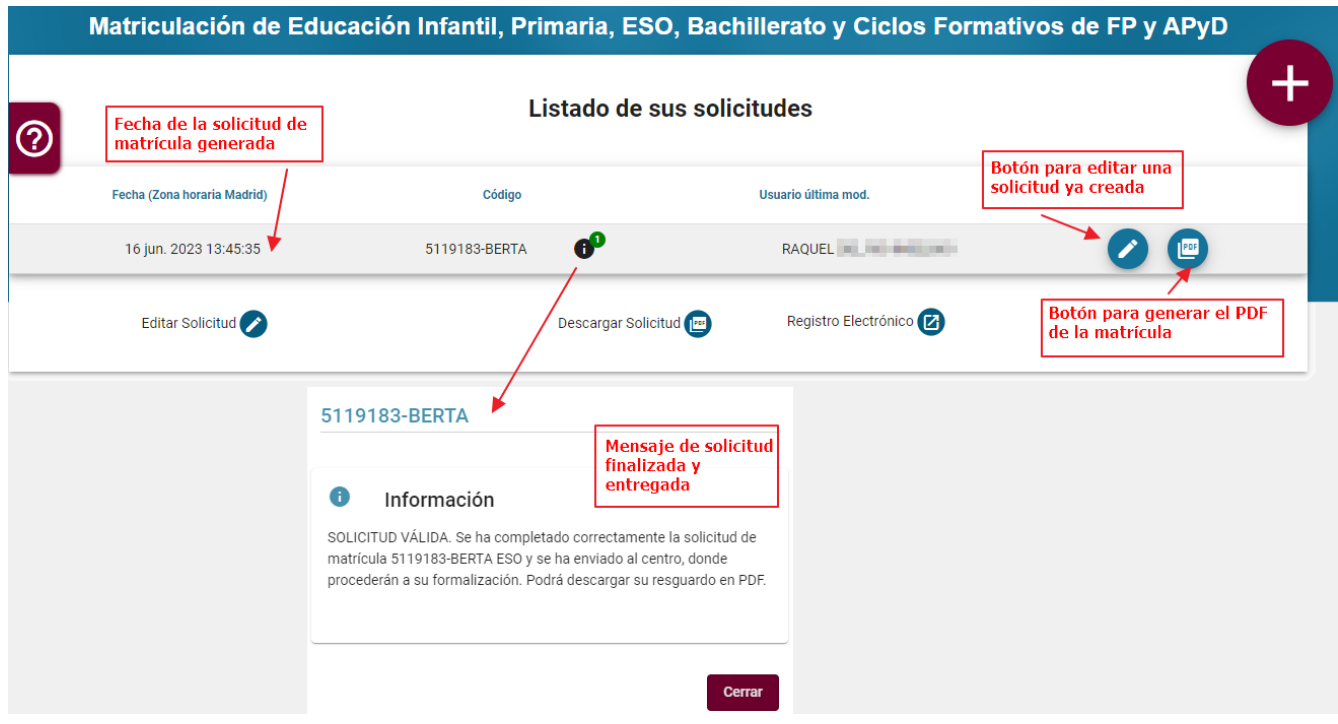

Una vez realizadas las modificaciones oportunas, es necesario volver a "Revisar" y posteriormente "Guardar" la solicitud de matrícula.

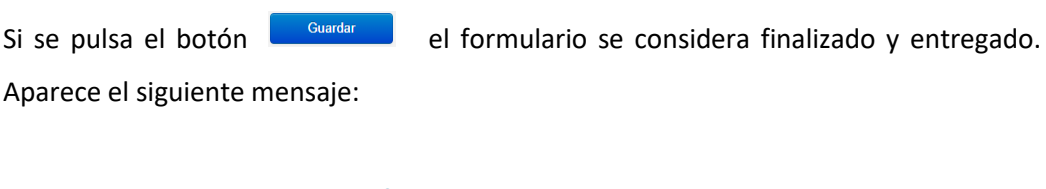

**Formulario grabado** El formulario se ha grabado. Revise si existen avisos asociados.

 $\angle$  Aceptai

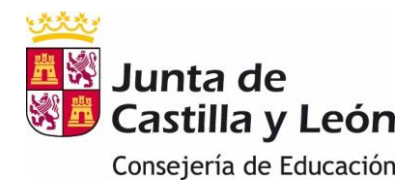

### <span id="page-17-0"></span>28.¿Hay algún campo que sea obligatorio?

Dentro de la solicitud, aquellos campos que vienen marcados con un asterisco (\*), son obligatorios. No podrá avanzar en la grabación hasta haberlos cumplimentado.

## <span id="page-17-1"></span>29.¿Por qué no me deja avanzar en el proceso de matriculación?

Un motivo puede ser que no haya grabado los campos obligatorios. En este caso verá mensajes en rojo indicando lo que debe rellenar.

## <span id="page-17-2"></span>30.¿Por qué no me salen las materias de las que quiero matricular a mi hijo/tutorando?

Si los datos académicos (materias de las que se va a matricular al alumno) no corresponden a lo que las familias esperan, la familia debe ponerse en contacto con el centro.

## <span id="page-17-3"></span>31.¿Cómo me matriculo de un programa bilingüe?

Si la familia desea hacer una matrícula dentro de uno de los programas (bilingüismo, british,….) con los que cuenta el centro, deben seleccionar dicho programa en el apartado de datos académicos.

## <span id="page-17-4"></span>32.¿Cómo me matriculo de las diferentes asignaturas? ¿Y si son

### bilingües?

En la sección de "Datos de las Asignaturas" del apartado "Datos Académicos", se deben seleccionar las asignaturas que va a cursar el alumno siguiendo las indicaciones del encabezado de cada sección.

Se mostrarán unas asignaturas u otras dependiendo del programa seleccionado. Por ejemplo, si se ha seleccionado un programa bilingüe en el plan de estudios se indicará qué asignaturas se imparten en el idioma de dicho programa.